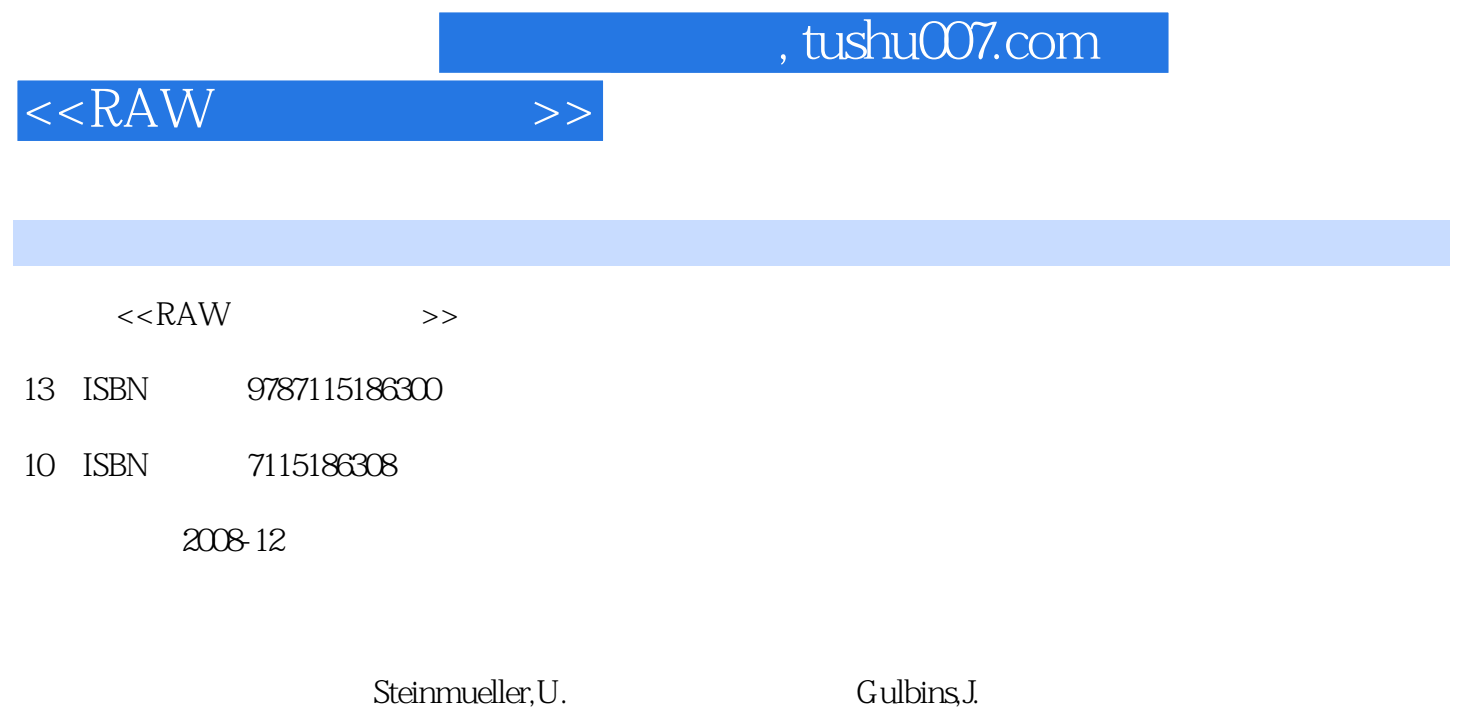

extended by PDF and the PDF

更多资源请访问:http://www.tushu007.com

页数:205

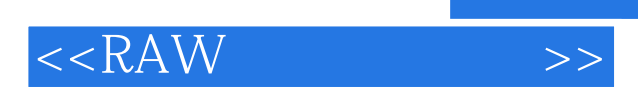

 $2003$ 

**RAW** 

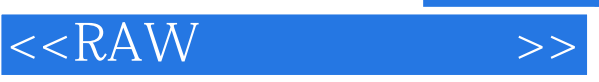

## , tushu007.com

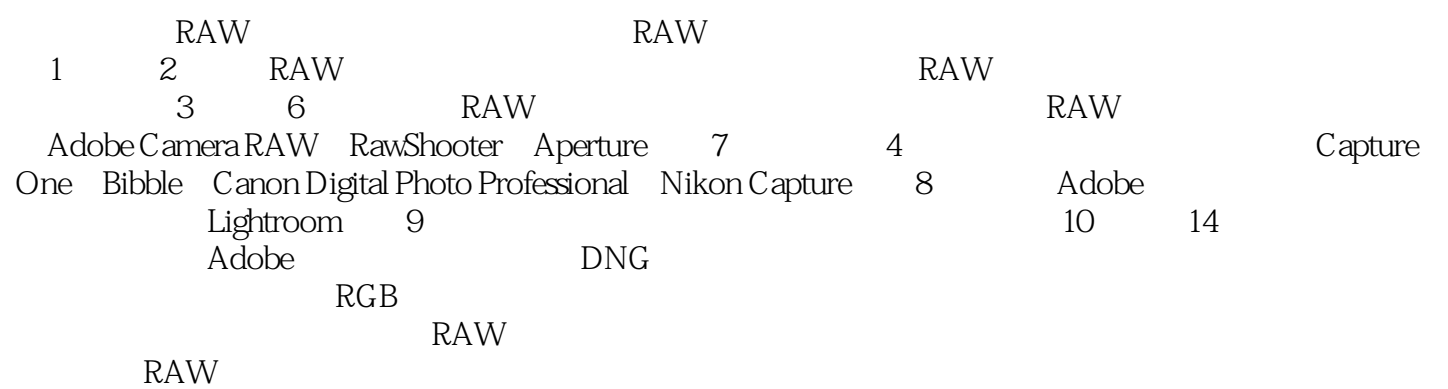

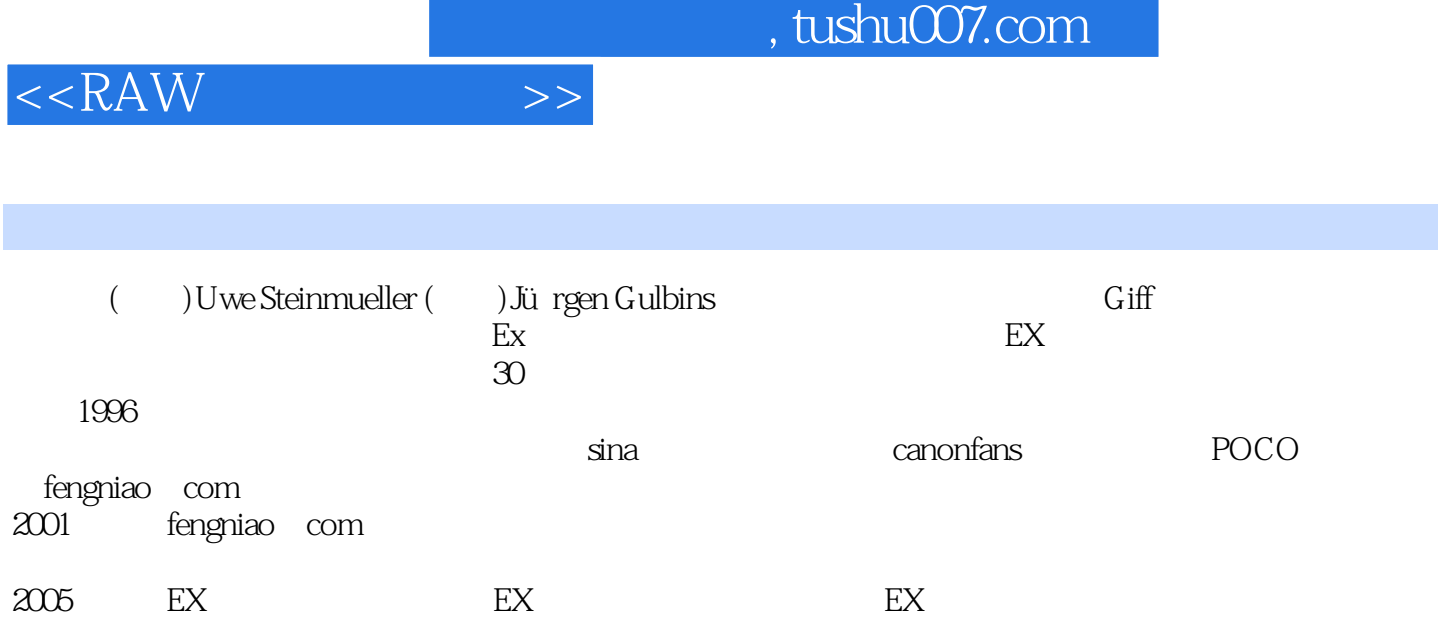

 $\blacksquare$ , tushu007.com

 $<<$ RAW $>$ 

1 RAW 1.1 JPEG 1.1.1 <br>1.1.2 1.00 1.00 1.2 / 1.1.2 1.1.3 RAW 1.2 / 1.3 1.31  $1.32$   $1.33$   $1.34$   $1.4$  $\text{RAW}$  2.1 2.1.2 LAB 2.1.3 CMYK 2.1.4 2.1.5 2.2  $221$  2.2.2  $223$  $2.2.4$  2.2.5  $2.2.5$  2.2.6 2.2.7  $2.28$  2.2.9  $2.3$ 2.3.1 2.3.2 2.3.3 2.3.4 Eye-one  $\text{Display 2} \hspace{2.5cm} 2.34 \hspace{2.5cm} 2.4 \hspace{2.5cm} \text{Photoshop} \hspace{2.5cm} 2.41$  $242$  3 RAW 3.1 RAW 3.1.1  $RAW$   $31.2$   $31.3$  WB  $31.4$   $32$   $321$   $322$  $323$   $324$   $325$  $33$  and  $34$  and  $84$  RAW  $35$ 3.5.1 WB 3.5.2 3.5.3 3.6 3.7 RAW as RAW \* \* \* 4 ADOBE  $CAMERA RAW 4.1 ACR 4.1.1 1 4.1.2 2$ 使用Adobe Bridge[ACR3]及Camera RAW浏览照片 4.1.3 步骤3:白平衡初始校正 4.1.4 步骤4 4.1.5 5 [ACR3] 4.1.6 6 4.1.7 步骤7:结束RAW转换阶段工作 4.2 使用Bridge浏览并评估照片 4.3 Adobe Camera Raw  $3x$  431 432 433 434 4.4 4.4.1 4.4.2 4.4.3 4.4.4  $4.4.5$   $4.4.6$   $4.4.7$   $4.5$  Photoshop"  $\degree$  RAW  $451$  RAW  $452$ RAW 15.3 RAW 5 Pixmantec RawShooter(RS) 5.1 RawShooter的工作流程实例 5.1.1 步骤1:传送照片到计算机中 5.1.2 2 RAW 5.1.2 RAW 5.1.3 3  $51.4 \t 4 \t 51.5 \t 5$  $51.6 \t 6 \t 51.7 \t 7 \t 51.8 \t 8$  $51.9$  9:  $52$  RawShooter  $53$ 用RawShooter检视和浏览照片 5.3.1 选定文件夹并且创建预览 5.3.2 在"FilmStrip(幻灯  $\frac{1}{3}$  5.3.3  $\frac{533}{10}$  5.34 5.35  $5.36$   $5.37$   $5.4$   $5.41$ (WB) 5.4.2 5.4.3 5.4.4 5.4.5 1.5 5.4.5 1.5 5.4.5 1.5 5.4.5 1.5 5.4.5 1.5  $5.4.5$  $5.5$   $5.6$   $5.7$  RSP——RawShooter Premium 5.7.1 5.7.2 5.7.3 5.7.4 5.7.5  $5.8$   $\frac{3.12}{6}$  Apple Aperture  $\frac{3.112}{6}$  6.2 支持的文件格式 6.3 新的概念 6.4 配置Aperture 6.5 导入并分类照片 6.5.1 编辑  $652$  66 67 68 6.9 搜索 6.10 结论 第7章 更多RAW转换软件 7.1 Phase One的Capture One Pro 7.1.1 Capture One 7.1.2 Capture One 7.1.3 7.1.4 7.1.4 \* Develop" 7.1.5 Capture One 7.2 Bibble 7.2.1 Bibble 7.2.2 Bibble  $4x$  7.2.3 7.2.4 7.2.5 7.2.5 Bibble的更多特性 7.3 Canon Digital Photo Professional(DPP) 7.3.1 设置 7.3.2

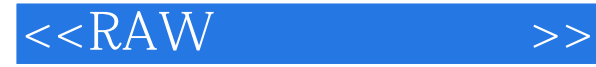

 DPP工作流程 7.3.3 存储转换过的文件 7.4 Nikon Caputre 7.4.1 设置 7.4.2 Nikon Capture 7.43 7.4.3 7.5 Iridient Digital: RAW Developer 1.4 7.5.1 7.5.2 7.5.3 7.5.4 7.5.5 7.5.5  $\sqrt{7.56}$  7.5.6  $\sqrt{7.57}$  7.5.8 7.6 8 Adobe Lightroom 8.1 Lightroom 8.1 Lightroom 8.1.2 Lightroom 8.2 Lightroom 8.2.1 8.2.2 8.2.3 STACK 8.2.4 8.3 - Develop 8.3.1 Develop 8.3.2 8.3.3 8.3.4 8.3.5 HSL 8.3.6 6 8.37 8.4 8.5 8.6 8.6 5 8.7 Lightroom 8.7.1  $\frac{3.8}{87.2}$  Lightroom  $\frac{87.3}{88}$   $\frac{8.8}{9}$  9.1 9.1.1 Photoshop Unsharp Mask 9.1.2 9.1.3 Photoshop CD2 9.1.4 9.2 9.2 9.2.1 Photoshop CS2 9.2.2  $9.23$  9.3 CA 9.3.1 9.3.2 9.4 9.4 1 9.4.1 9.4.2 Photoshop  $\text{CS2}$  and  $\text{CS2}$  example  $\text{CS2}$  example  $\text{CS2}$  example  $\text{CS2}$  example  $\text{CS2}$  example  $\text{CS2}$  $9.7$   $9.71$  " $9.7.2$  "  $7.2$  "  $10$  RAW  $10.1$   $10.1$   $10.1.2$ 10.2 Adobe CS 10.2.1 Adobe Camera RAW 10.2.1 Photoshop CS1 10.2.2 10.2.3 Bridge<br>10.2.4 Photoshop CS2 Bridge 10.2.5 10.1 Pas Caputume One Pm 10.2.4 Photoshop CS2 Bridge 10.2.5 Bridge Photoshop CS2 10.2.5 10.3 Caputure One Pro 10.4 RawShooter 10.5 **https://web/20.5** 11<sup>1</sup> Digatal Negative DNG 11.1 DNG 11.1.1 DNG 11.1.2 DNG RAW 11.1.3 DNG RAW 11.2 Adobe DNG 11.3 DNG 12 121 121 121.1 121.2 EXIF<br>12.1.3 IPTC 12.1.4 12.2 Adobe Camera Raw Bridge 12.1.3 IPTC 12.1.4 12.2 Adobe Camera Raw Bridge 12.2.1 IPTC 12.2.2 XMP 12.3  $13$  RAW  $131$   $132$ Eye-One Photo ProfileMake 13.3 Adobe Camera Raw 13.4 InCamera 13.5 13.6 Adobe Camera Raw  $14$  14.1  $142$ ACR Capture One RawShooter 14.2.1 14.2.2 Capture One DSLR 14.2.3 14.2.4 14.2.5 ACR 14.2.6 14.2.6 14.2.7 Raw Shooter 14.3 RAW Developer 14.4 Aperture

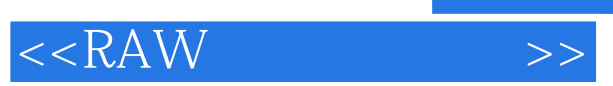

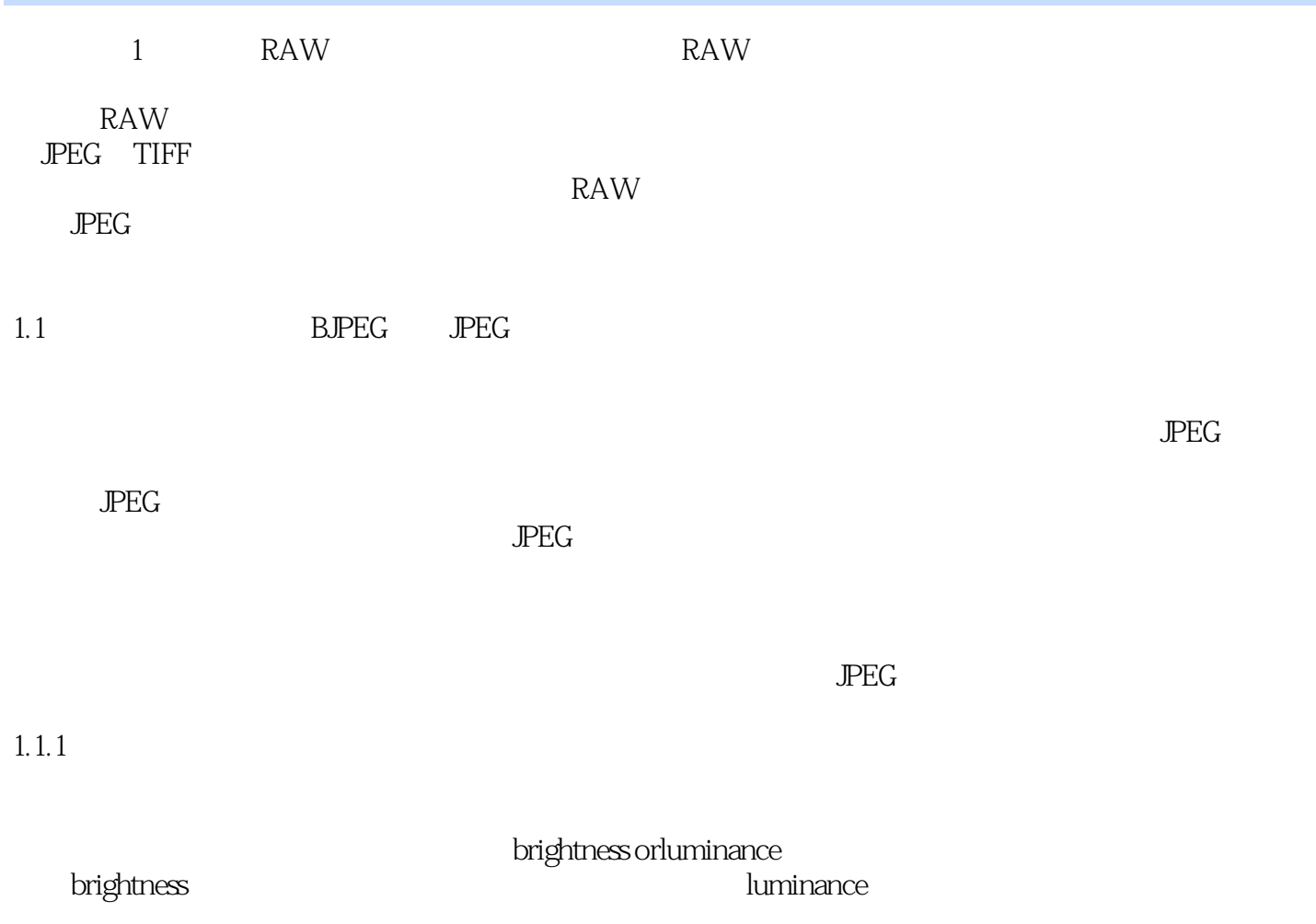

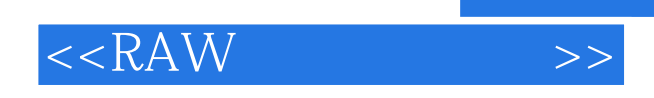

RAW 5. 2012年5月11日 12月23日 12月23日 12月23日 12月23日 12月23日 12月23日 12月23日 12月23日 12月23日 12月23日 12月23日 12月23日 12月23日 1

 $\overline{\phantom{a}}$  and  $\overline{\phantom{a}}$  and  $\overline{\phantom{a}}$  and  $\overline{\phantom{a}}$  and  $\overline{\phantom{a}}$  and  $\overline{\phantom{a}}$  and  $\overline{\phantom{a}}$  and  $\overline{\phantom{a}}$  and  $\overline{\phantom{a}}$  and  $\overline{\phantom{a}}$  and  $\overline{\phantom{a}}$  and  $\overline{\phantom{a}}$  and  $\overline{\phantom{a}}$  and  $\overline{\phantom{a}}$  a

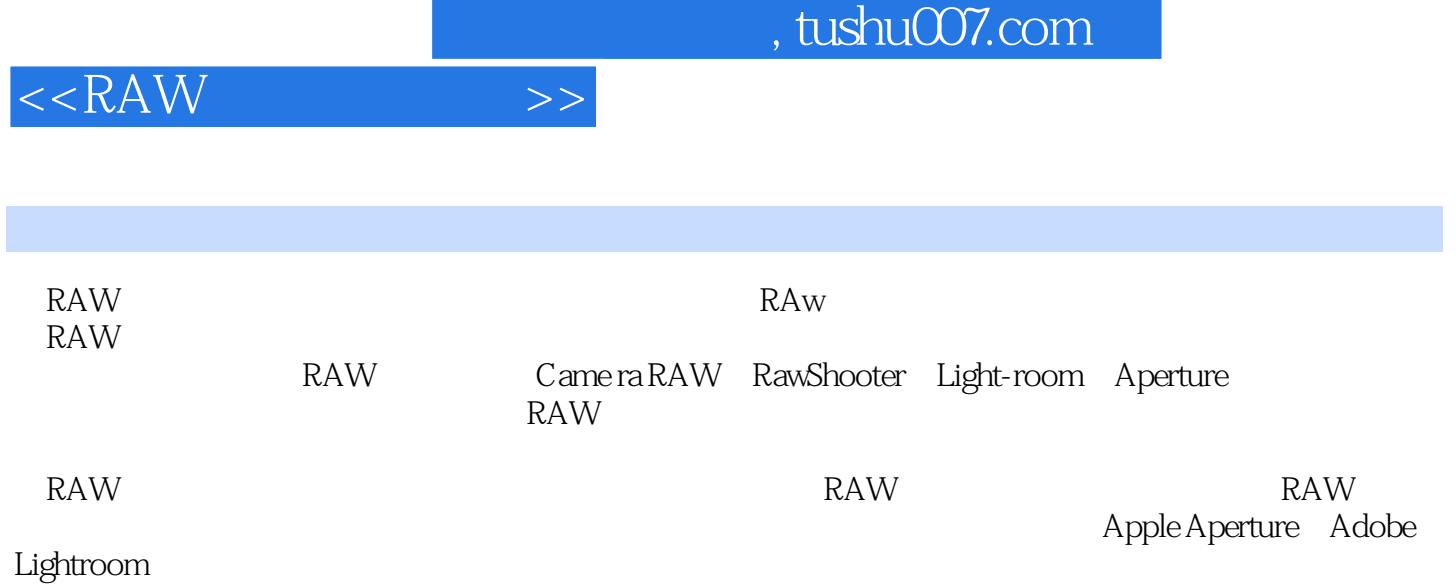

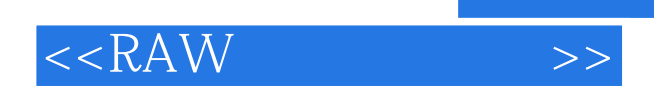

本站所提供下载的PDF图书仅提供预览和简介,请支持正版图书。

更多资源请访问:http://www.tushu007.com